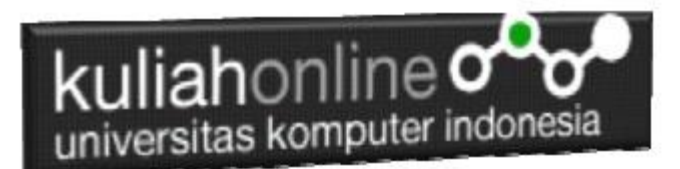

### Membuat Form dengan HTML5

Oleh:Taryana Suryana M.Kom Teknik Informatika Unikom

[taryanarx@email.unikom.ac.id](mailto:taryanarx@email.unikom.ac.id) [taryanarx@gmail.com](mailto:taryanarx@gmail.com) Line/Telegram: 081221480577

### 5.0 Membuat Form

Pada materi 5 ini akan dibahas mengenai bagaimana membuat Form, Atribut Form, Elemen Form, Input Type, Input Atribut dan Input Form Atribut dalam HTML.

### 5.1 Formulir HTML

Untuk mendapatkan unpan balik dari pengunjung website, biasanya dalam sebuah halaman website perlu ditambahkan fasilitas untuk mengirimkan data yang berbentuk **form masukan.**

Penggunaan form yang hanya menggunakan HTML saja tidak akan terlalu berguna. Form biasanya hanya berupa *interface* yang disediakan untuk mengumpulkan data dari user, dan akan diproses dengan bahasa pemograman web seperti **JavaScript** atau **PHP**, dan disimpan di dalam database **MySQL**

Perintah atau tag yang digunakan adalah <FORM> dan diakhiri tag </FORM>, field-field yang berada diantaranya digunakan untuk menentukan ukuran dan jenis dari masing-masing input field.

Berikut ini dibahas beberapa elemen yang dapat disertakan dalam suatu form.

Elemen input menentukan informasi pengguna; sedang atribut-atribut untuk tag input diantaranya:

- **Checked** digunakan untuk checkboxes dan radio button, atribut ini dapat ditentukan nilai TRUE (checked) atau unchecked / false.
- **Maxlength** digunakan untukmenentukan jumlah maximum karakter yang dapat dimasukkan dalam suatu textbox.
- **Name** digunakan untuk menentukan nama form control. Hal ini digunakan untuk menentukan elemen data pada form ke resource yang memproses elemen ini.

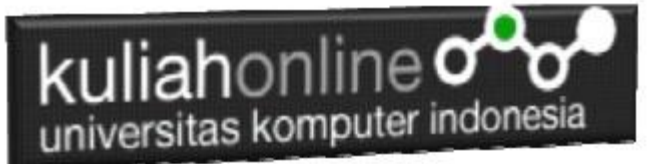

- **Size** digunakan untuk menentukan ukuran form control. Ini dapat berupa nilai tunggal yang menentukan lebar kontrol dalam karakter, atau dalam pasangan lebar dan panjang.
- **Src** digunakan untuk menentukan gambar yang akan ditampilkan dengan kontrol.
- **Type** digunakan untuk menentukan jenis control yang akan digunakan.
- **Select** digunakan untuk menandai awal dan akhir dari data dalam suatu list box atau suatu daftar pilihan drop-down.
- **Option** digunakan untuk menampilkan masing-masing pilihan dalam text box atau list box.

### 5.2. Elemen Form

Formulir HTML digunakan untuk menampung data input pengguna, dan kemudian data input tadi dikirim ke server untuk diproses.

Elemen HTML <form> digunakan untuk membuat formulir HTML untuk input pengguna:

```
<form>
.
   form elements
.
</form>
```
Untuk membuat Form atau Formulir ada beberapa Element yang sering dipakai diantaranya adalah:

- Text
- ❖ Radio
- Checkbox
- Select
- Textarea
- $\mathbf{r}^{\star}_{\mathbf{r}^{\star}}$
- Submit
- Button
- ❖ Reset

### Elemen <input>

Elemen HTML <input> adalah elemen form yang paling banyak digunakan.

Elemen <input> dapat ditampilkan dalam banyak cara, tergantung pada atribut type.

# kuliahonline og

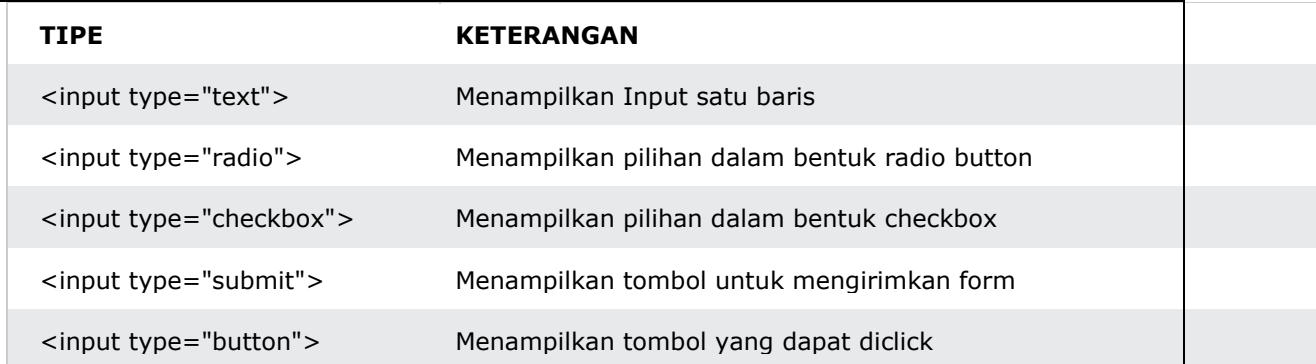

### 5.2.1. Text Fields

<input type="text"> digunakan untuk mendefinisikan bidang input satu baris untuk input berupa

teks.

Contoh:

```
<!DOCTYPE html>
<html>
<head>
  <title>Contoh Form</title>
</head>
<body>
<form>
  <label for="nama">Nama:</label><br>
 <input type="text" id="nama" name="nama"><br>
 <label for="alamat">Alamat:</label><br>
  <input type="text" id="alamat" name="alamat">
</form>
```
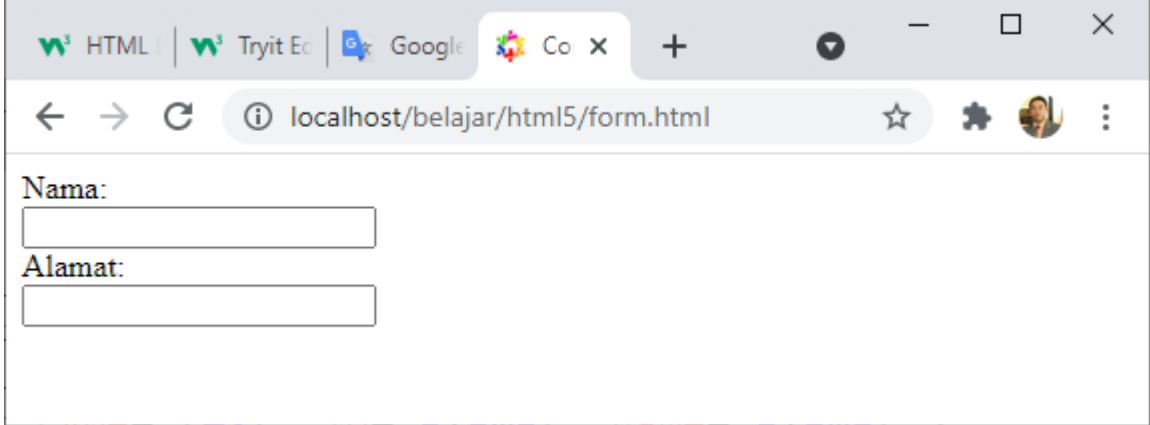

Gambar 5.1. Form dengan Menggunakan Input Tipe Text

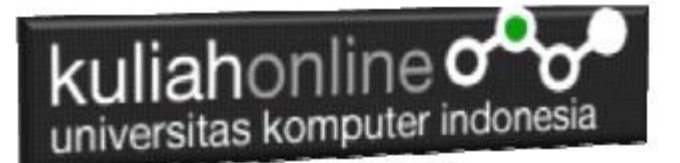

### Elemen <label>

Perhatikan penggunaan elemen <label> pada contoh di atas.

- 1. Tag <label> mendefinisikan label untuk banyak elemen form.
- 2. Elemen <label> berguna untuk yang menggunakan pembaca layar, karena pembaca layar akan membacakan label dengan keras saat pengguna fokus pada elemen input.
- 3. Elemen <label> juga membantu pengguna yang mengalami kesulitan mengklik wilayah yang sangat kecil (seperti tombol radio atau kotak centang) - karena ketika pengguna mengklik teks di dalam elemen <label>, itu akan mengaktifkan tombol radio/kotak centang.

Atribut for dari tag <label> harus sama dengan atribut id dari elemen <input> untuk mengikatnya.

### 5.2.2.Tombol radio

<input type="radio"> Menampilkan masukan berupa tombol radio.

Tombol radio memungkinkan pengguna memilih SATU dari sejumlah pilihan yang terbatas.

```
<!DOCTYPE html>
<h+ml><head>
    <title>Contoh Form</title>
</head>
<body>
<p>Bahasa Pemrograman Web Pavorit Anda:</p>
<form>
  <input type="radio" id="html" name="fav_language" value="HTML">
  <label for="html">HTML</label><br>
   <input type="radio" id="css" name="fav_language" value="CSS">
   <label for="css">CSS</label><br>
  <input type="radio" id="javascript" name="fav_language" value="JavaScript">
  <label for="javascript">JavaScript</label>
</form>
```
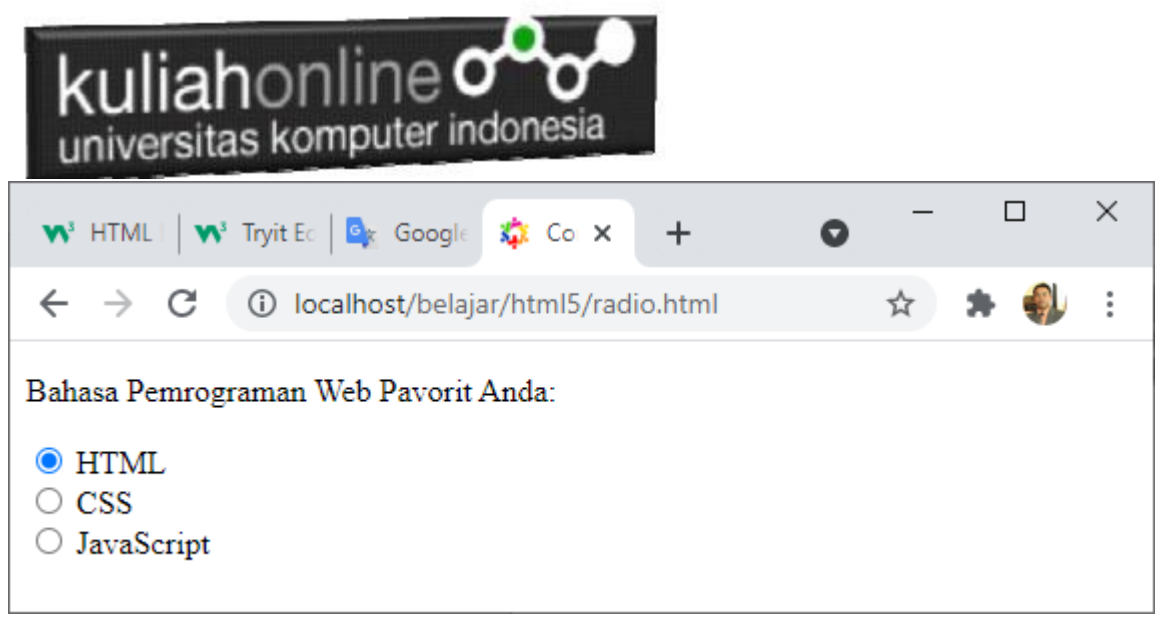

Gambar 5.2. Form dengan Menggunakan Input Tipe Radio

### 5.2.3.Checkbox

<input type="checkbox"> digunakan untuk menampilkan input berupa kotak yang bisa di centang. Kotak centang memungkinkan pengguna memilih opsi *tidak memilih*, atau *memilih lebih dari satu* dari sejumlah pilihan terbatas.

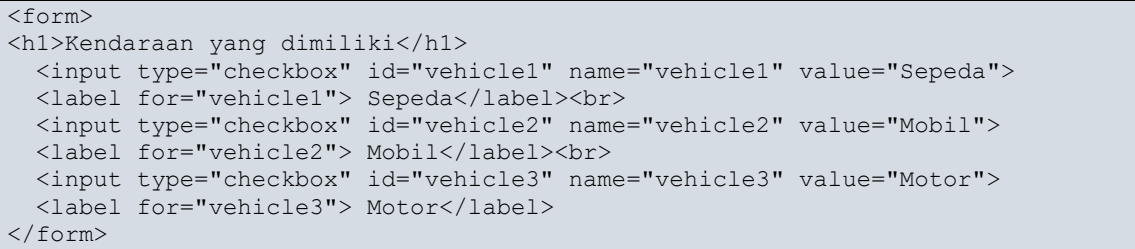

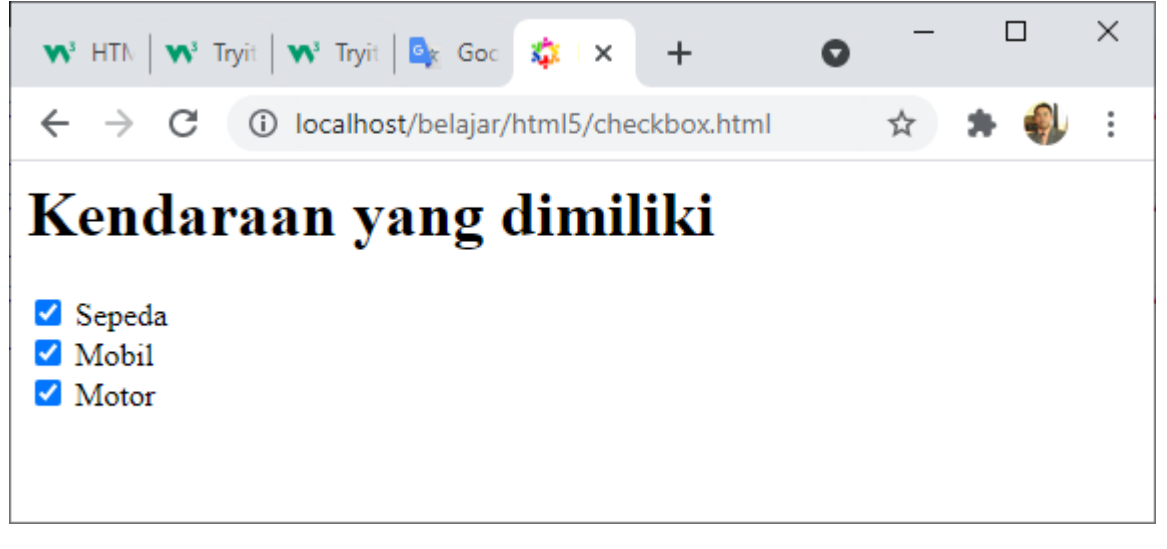

Gambar 5.3. Form dengan Menggunakan Input Tipe Checkbox

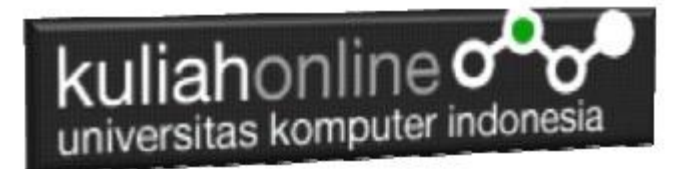

### 5.2.4. Element <select>

Menampilkan pilihan dalam bentuk dropdown

```
<!DOCTYPE html>
\hbox{\tt <html>>}<head>
  <title>Contoh Form</title>
</head>
<body>
<p>Menggunakan Select:</p>
<label for="cars">Choose a car:</label>
<select id="cars" name="cars">
   <option value="volvo">Volvo</option>
   <option value="saab">Saab</option>
  <option value="fiat">Fiat</option>
   <option value="audi">Audi</option>
</select>
```
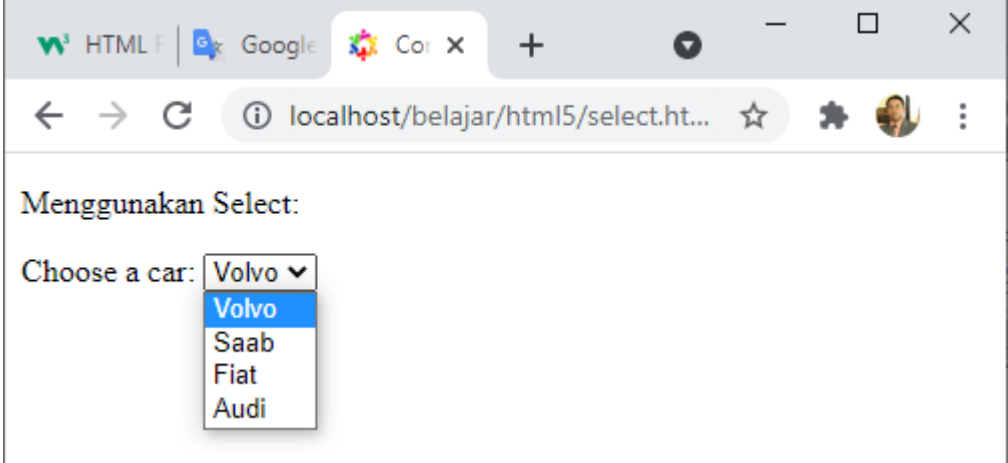

Elemen <option> mendefinisikan opsi yang dapat dipilih.

Secara default, item pertama dalam daftar drop-down dipilih.

Untuk menentukan opsi yang telah dipilih sebelumnya, tambahkan atribut *selected* untuk memilih opsi terpilih:

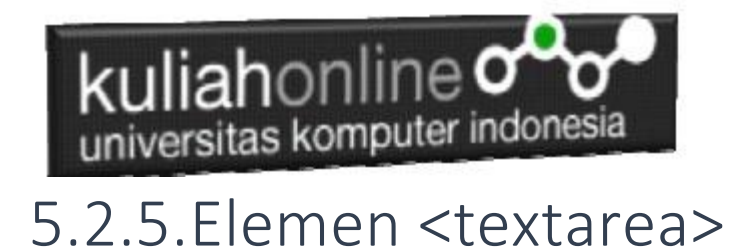

Elemen <textarea> mendefinisikan bidang input yang dapat menampung banyak baris:

```
<textarea name="pesan" rows="5" cols="30">
   Masukan Inputan Anda disini
</textarea>
```
- Atribut rows menentukan jumlah baris yang terlihat di area teks.
- Atribut cols menentukan lebar kolom yang terlihat dari area teks.

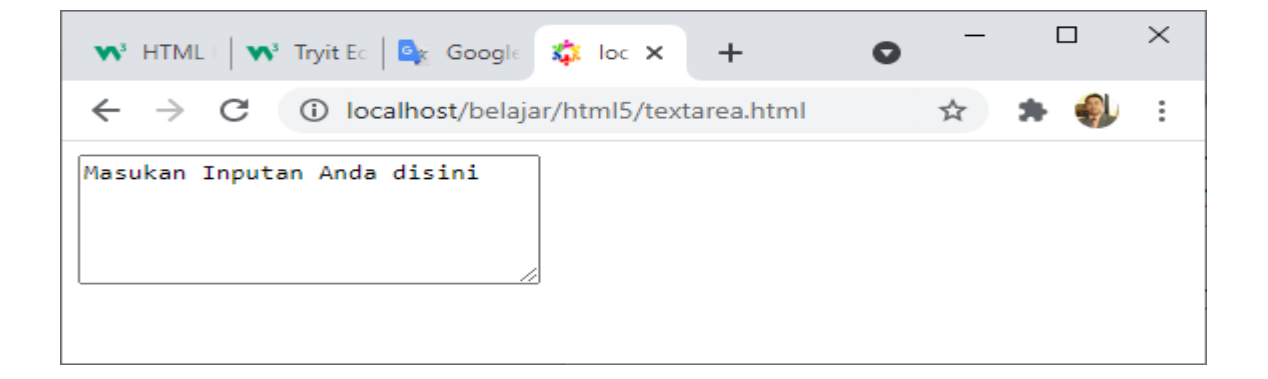

### 5.2.6.Tombol Submit

<input type="submit"> mendefinisikan tombol untuk mengirimkan data formulir ke bagian yang menangani formulir.

Form-handler biasanya berupa file di server dengan skrip untuk memproses data input. Form-handler ditentukan dalam atribut Form Action .

```
<form action="/action_page.php">
   <label for="fname">First name:</label><br>
   <input type="text" id="fname" name="fname" value="John"><br>
   <label for="lname">Last name:</label><br>
   <input type="text" id="lname" name="lname" value="Doe"><br><br>
   <input type="submit" value="Submit">
</form>
```
### **Atribut Name Untuk <input>**

Perhatikan bahwa setiap bidang input harus memiliki atribut *name* yang akan dikirimkan. Jika atribut *name* dihilangkan, nilai field input tidak akan terkirim sama sekali.

## **5.3.HTML Input Types**

Berikut adalah berbagai jenis input lainnya yang dapat Anda gunakan dalam HTML:

1. <input type="button"> 2. <input type="checkbox"> 3. <input type="color"> 4. <input type="date"> 5. <input type="datetime-local"> 6. <input type="email"> 7. <input type="file"> 8. <input type="hidden"> 9. <input type="image"> 10. <input type="month"> 11. <input type="number"> 12. <input type="password"> 13. <input type="radio"> 14. <input type="range"> 15. <input type="reset"> 16. <input type="search"> 17. <input type="submit"> 18. <input type="tel"> 19. <input type="text"> 20. <input type="time"> 21. <input type="url"> 22. <input type="week">

*Tip: Nilai default dari atribut type adalah "text".*

#### 5.3.1.Input Type Button

<input type="button"> Mendefinisikan sebuah tombol :

<input type="button" onclick="alert('Hello World!')" value="Click Me!">

Click Me!

#### 5.3.2.Input Type Checkbox

<input type="checkbox"> mendefinisikan kotak yang bisa di centang atau dichecklist.

Kotak centang memungkinkan pengguna memilih opsi kosong-tanpa memilih atau memilih Lebih dari Satu dari sejumlah pilihan terbatas.

```
<form>
   <input type="checkbox" id="vehicle1" name="vehicle1" value="Bike">
   <label for="vehicle1"> I have a bike</label><br>
```
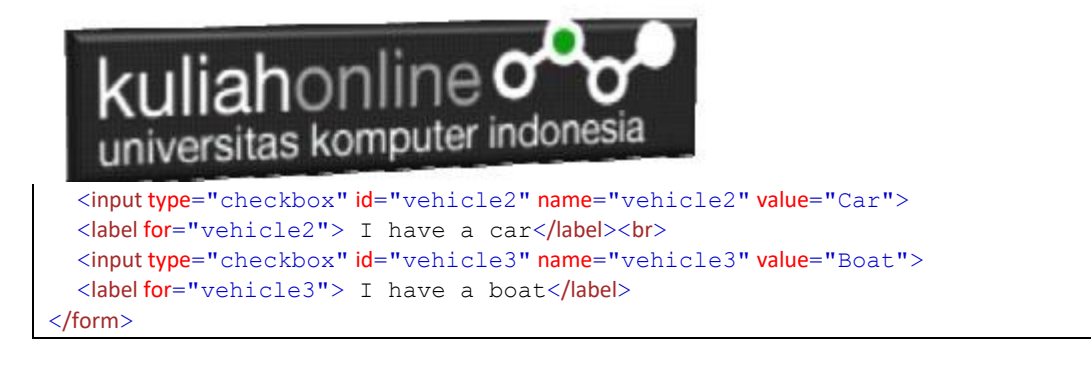

 $\Box$  I have a bike

- $\Box$  I have a car
- $\Box$  I have a boat

#### 5.3.3. Input Type Color

<input type="color"> digunakan untuk bidang input yang harus berisi warna.

<!DOCTYPE html>  $<$ html $>$ <body> <h2>Show a Color Picker</h2> <p>The <strong>input type="color"</strong> is used for input fields that should contain a color.</p> <form action="/action\_page.php"> <label for="favcolor">Select your favorite color:</label> <input type="color" id="favcolor" name="favcolor" value="#ff0000"> <input type="submit" value="Submit"> </form> </body> </html>

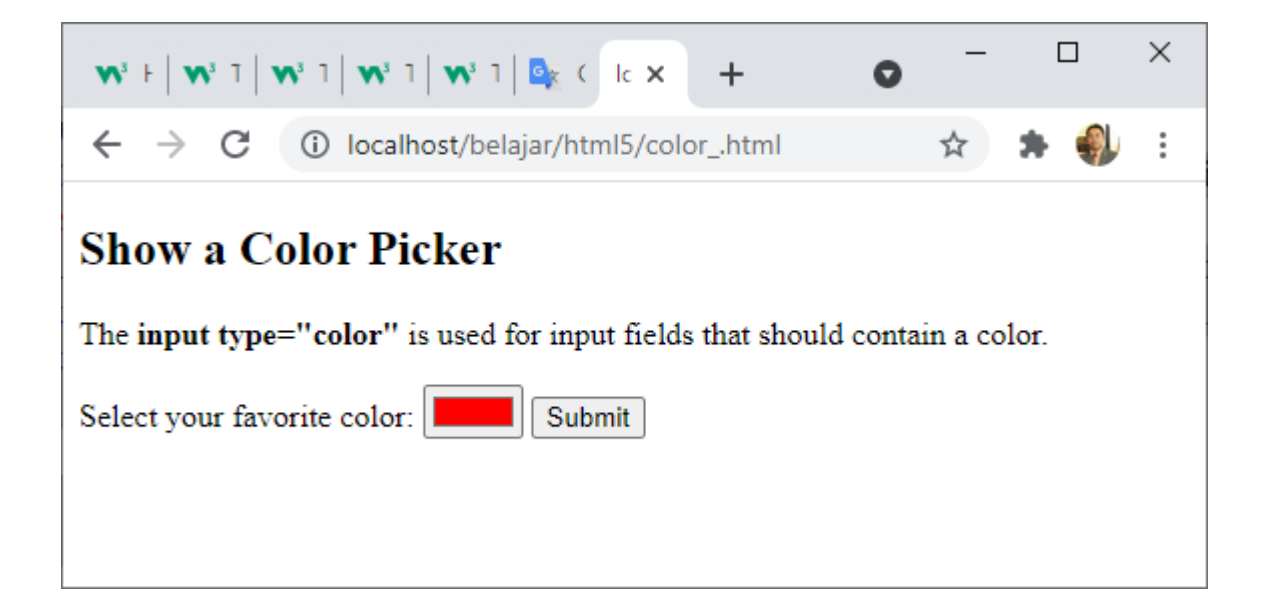

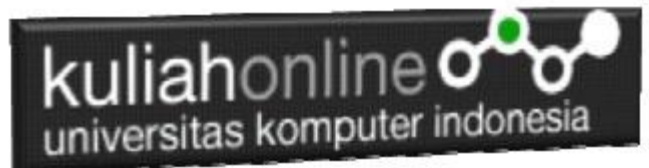

#### 5.3.4. Input Type Date

<input type="date"> digunakan untuk bidang input yang harus berisi tanggal.

```
<!DOCTYPE html>
<html><body>
<h2>Date Field</h2>
<p><strong>input type="date"</strong> Digunakan untuk memasukan data bertipe 
tanggal.</p>
<form action="/action_page.php">
   <label for="birthday">Birthday:</label>
   <input type="date" id="birthday" name="birthday">
   <input type="submit" value="Submit">
\langle/form\rangle</body>
</html>
```
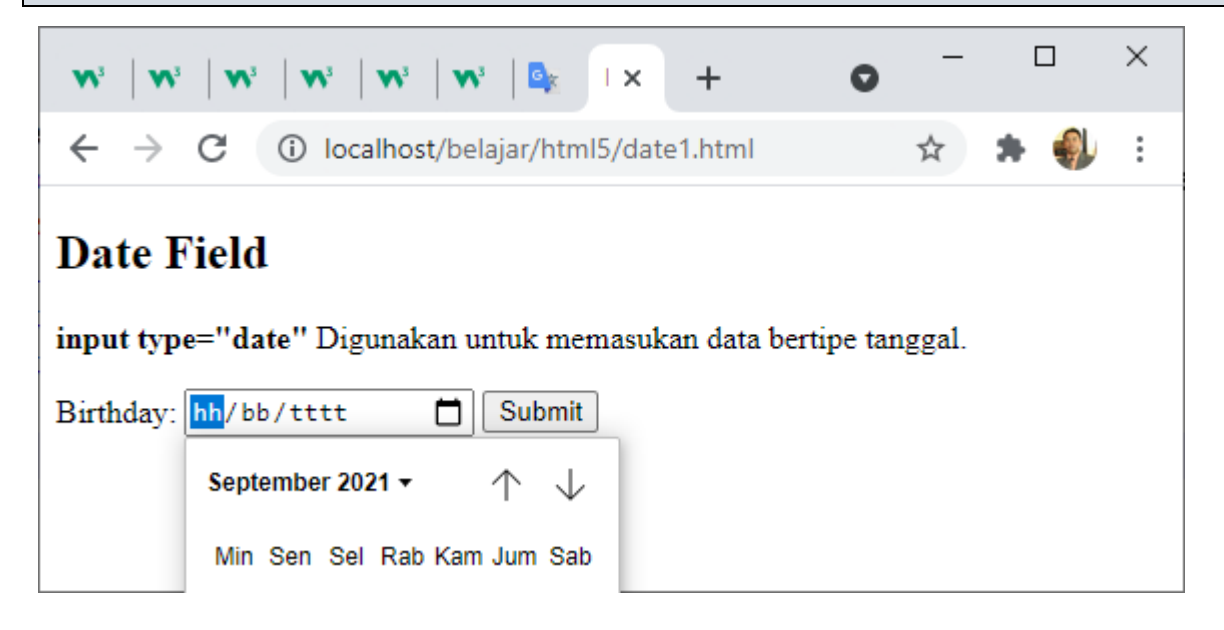

### **Date Field Restrictions**

Gunakan atribut min dan max untuk menambahkan batasan pada tanggal:

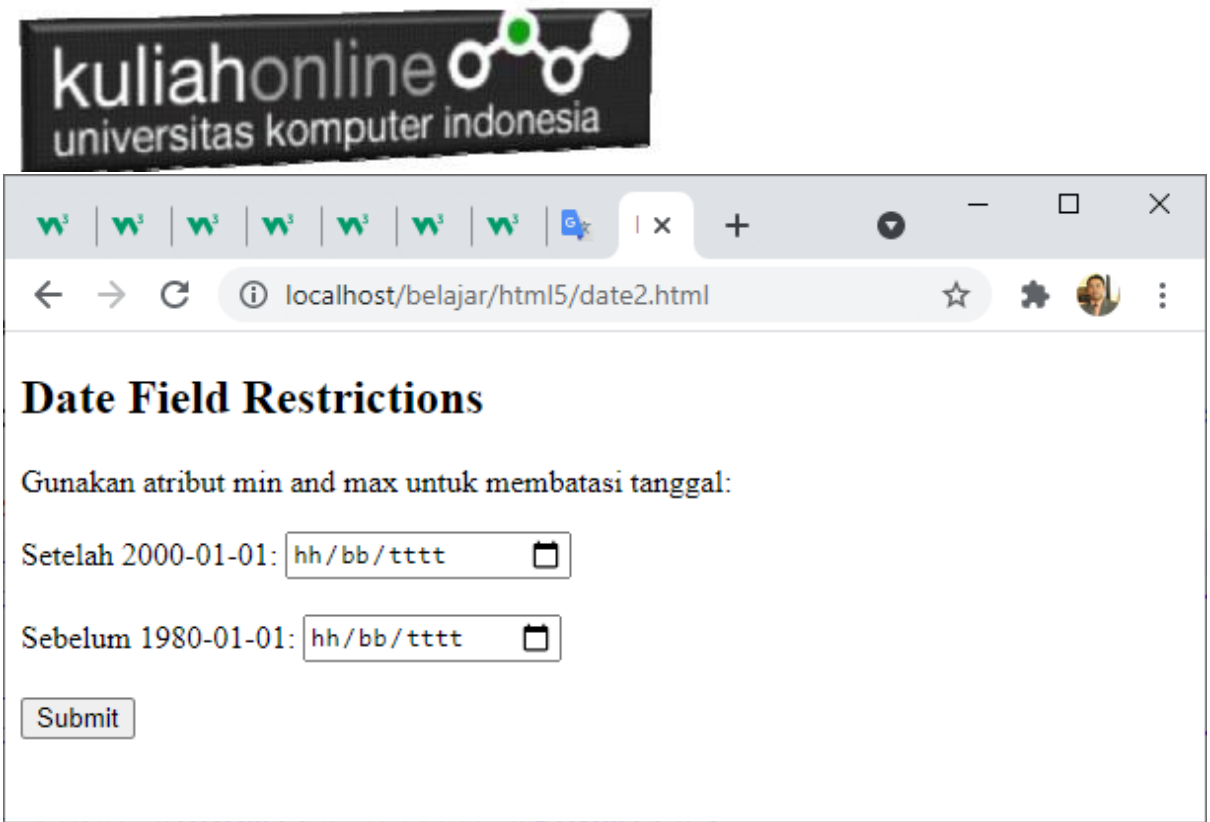

#### 5.3.5. Jenis Input Tanggal-waktu-lokal

<input type="datetime-local"> menentukan bidang input tanggal dan waktu, tanpa zona waktu.

```
<!DOCTYPE html>
<html>
<body>
<h2>Menampilkan Tanggal Lokal</h2>
<p><strong>input type="datetime-local"</strong> Tanggal dan Waktu Lokal.</p>
<form action="/action_page.php">
  <label for="birthdaytime">Birthday (date and time):</label>
  <input type="datetime-local" id="birthdaytime" name="birthdaytime">
   <input type="submit" value="Submit">
\langle/form\rangle</body>
\langle/html>
```
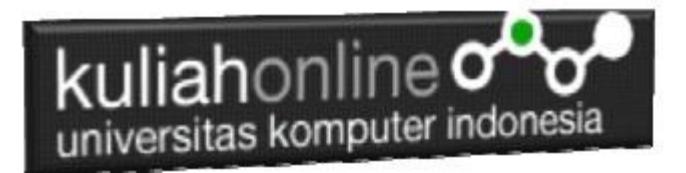

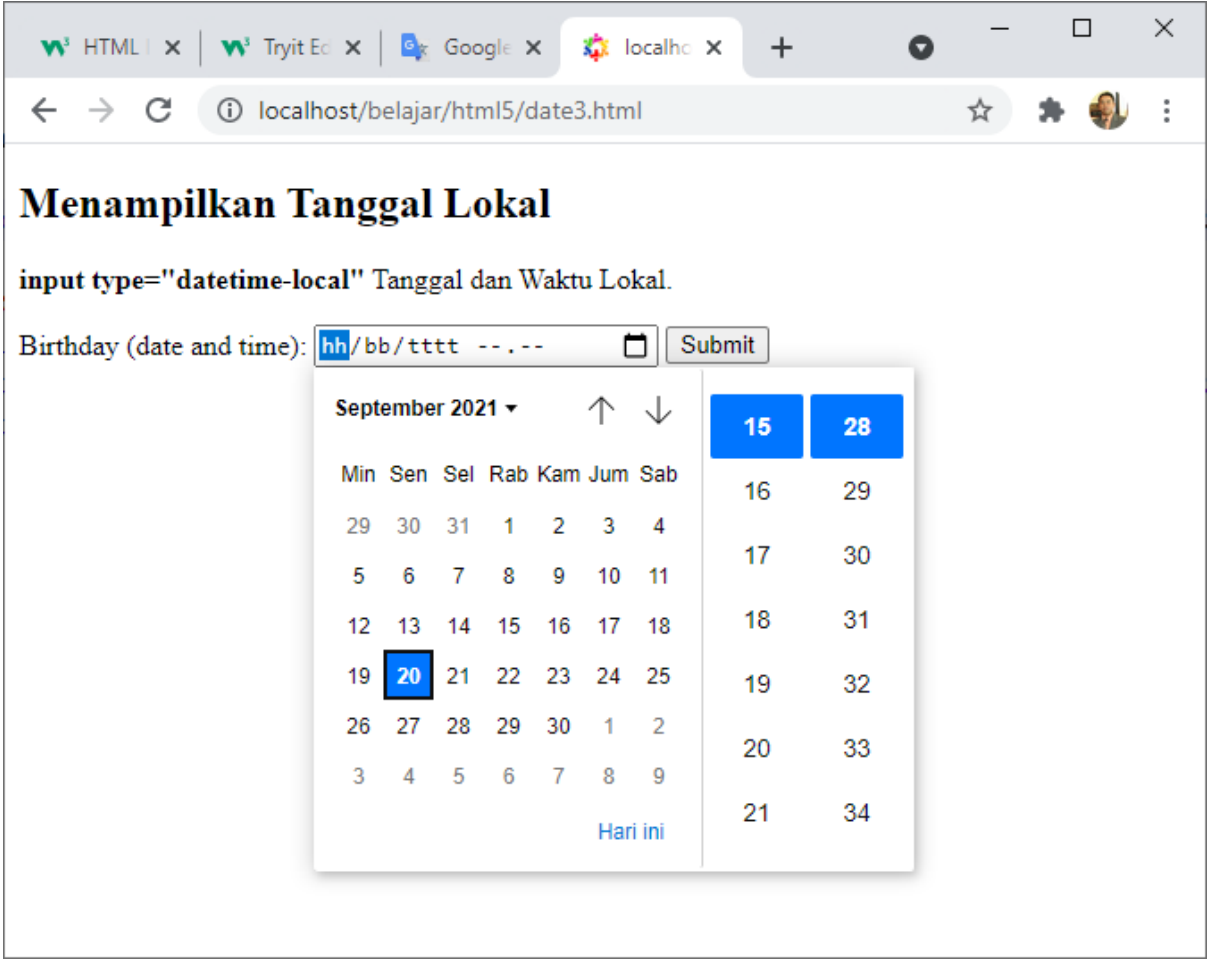

#### 5.3.6.Input Type Email

<input type="email"> digunakan untuk kolom input yang harus berisi alamat email.

```
<!DOCTYPE html>
\verb|<html>|<body>
<h2>Email Field</h2>
<p><strong>input type="email"</strong>Untuk memasukan data berupa email</p>
<form action="/action_page.php">
 <label for="email">Enter your email:</label>
 <input type="email" id="email" name="email">
  <input type="submit" value="Submit">
</form>
</body>
\langle/html>
```
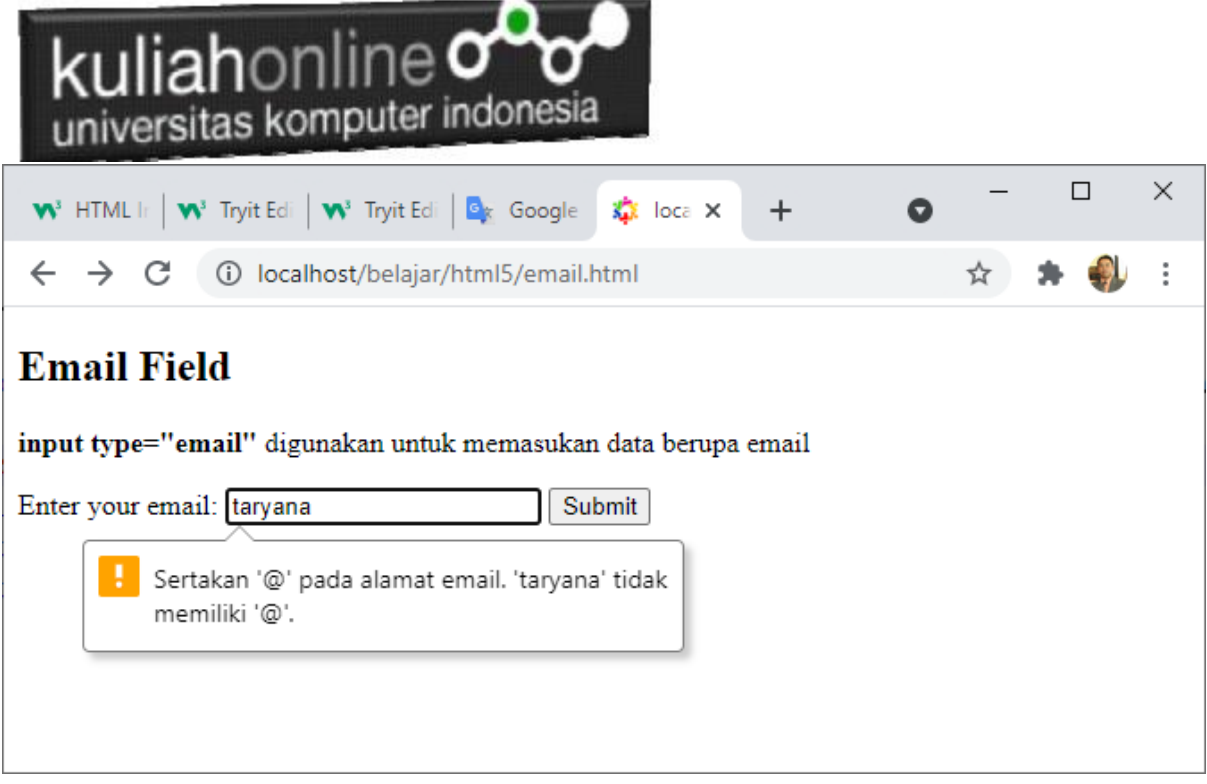

#### 5.3.7.Input Type File

<input type="file"> mendefinisikan bidang pilih file dan tombol "Browse" untuk mengunggah file.

```
<!DOCTYPE html>
\hbox{\tt <html>>}<body>
<h1>File upload</h1>
<p>Menampilkan dafar nama file yang akan upload:</p>
<form action="/action_page.php">
 <label for="myfile">Select a file:</label>
 <input type="file" id="myfile" name="myfile"><br><br>
  <input type="submit" value="Submit">
\langle/form>
</body>
\langle/html>
```
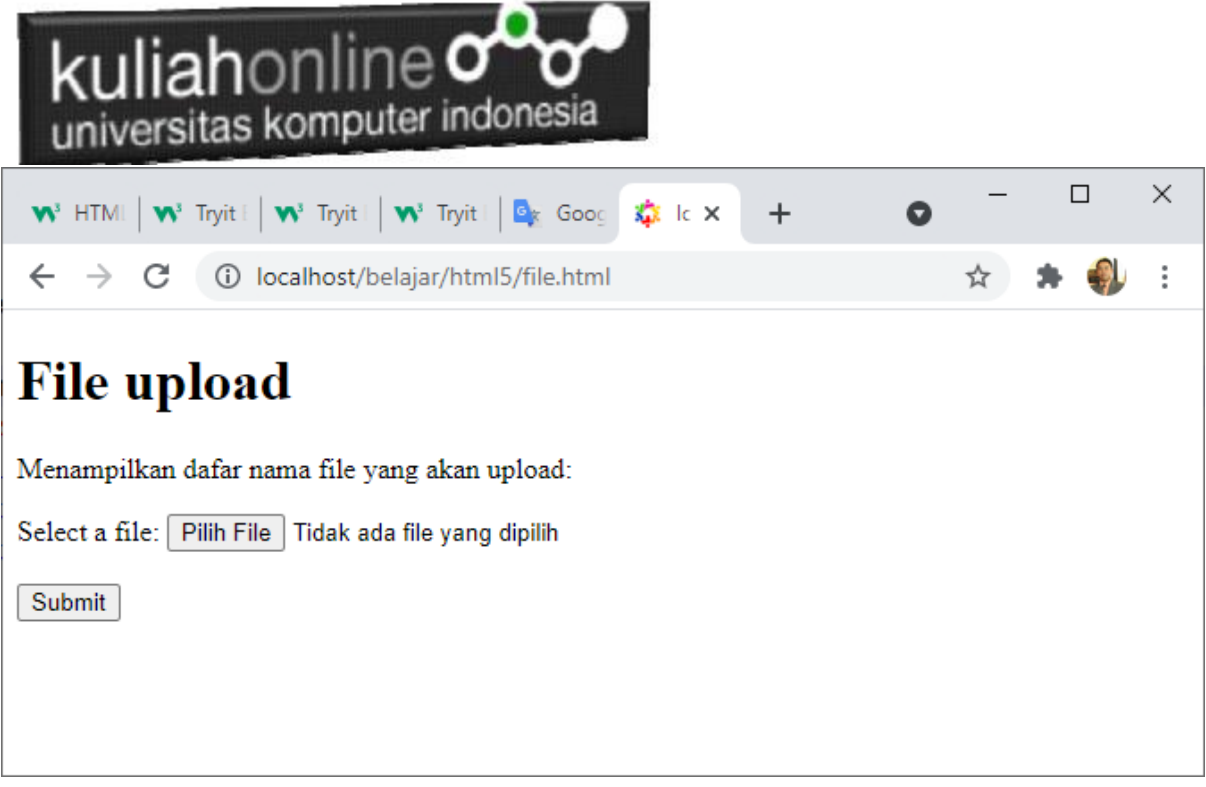

#### 5.3.8.Input Type Hidden

<input type="hidden"> mendefinisikan bidang input tersembunyi (tidak terlihat oleh pengguna).

Bidang tersembunyi memungkinkan pengembang web menyertakan data yang tidak dapat dilihat atau diubah oleh pengguna saat formulir dikirimkan.

Bidang tersembunyi sering menyimpan catatan database apa yang perlu diperbarui saat formulir dikirimkan.

```
<!DOCTYPE html>
\verb|<html>|<body>
<h1>Menyembunyikan Field yang dikirim</h1>
<form action="/action_page.php">
   <label for="fname">First name:</label>
   <input type="text" id="fname" name="fname"><br><br>
  <input type="hidden" id="custId" name="custId" value="3487">
   <input type="submit" value="Submit">
</form>
</body>
</html>
```
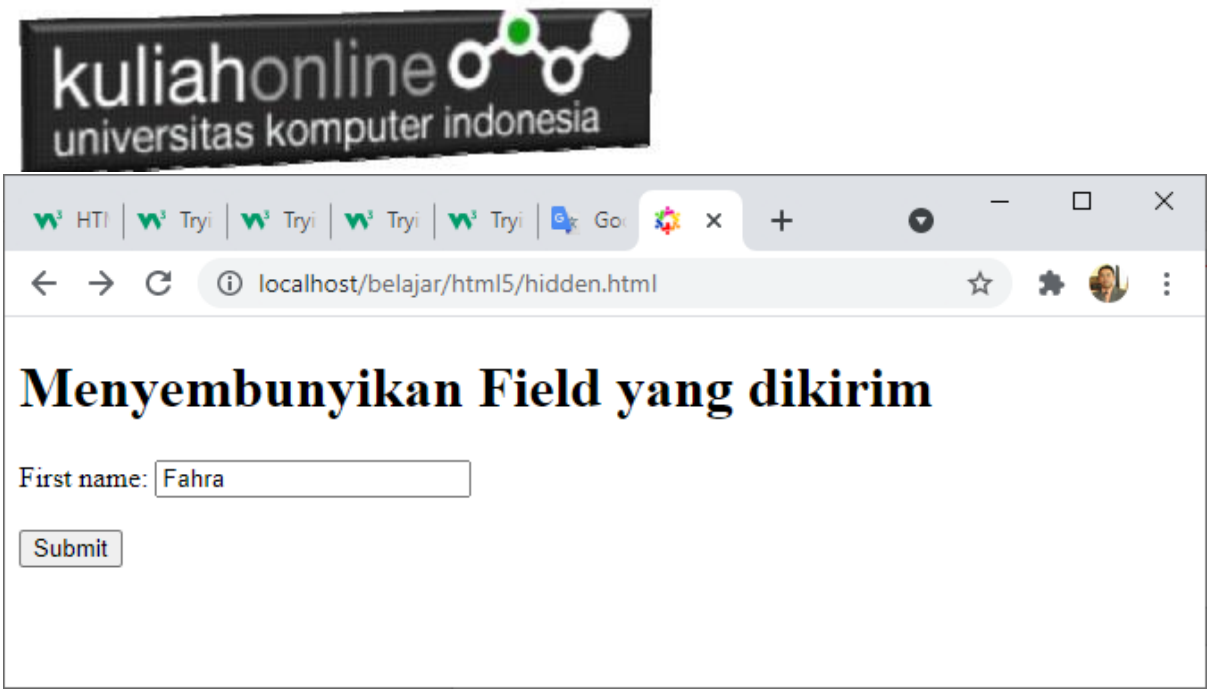

#### 5.3.9. Input Type Image

Digunakan apabila kita ingin membuat tombol dengan menggunakan gambar, contoh:

<input type="image" src="img\_submit.gif" alt="Submit" width="48" height="48">

```
<!DOCTYPE html>
<html>
<body>
<h1>Display an Image as the Submit button</h1>
<form action="/action_page.php">
  <label for="fname">First name: </label>
  <input type="text" id="fname" name="fname"><br><br>
  <label for="lname">Last name: </label>
   <input type="text" id="lname" name="lname"><br><br>
   <input type="image" src="img_submit.gif" alt="Submit" width="48" 
height="48">
</form>
<p><b>Note:</b> The input type="image" sends the X and Y coordinates of the 
click that activated the image button.</p>
</body>
</html>
```
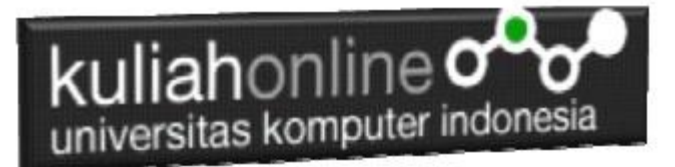

### Display an Image as the Submit button

First name:

Last name:

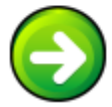

#### 5.3.10.Input Type Month

<input type="month"> memungkinkan pengguna untuk memilih bulan dan tahun.

```
<!DOCTYPE html>
<html><body>
<h2>Month Field</h2>
<p><strong>input type="month"</strong> Memungkinan user untuk memilih bulan dan 
tahun.</p>
<form action="/action_page.php">
  <label for="bdaymonth">Birthday (month and year):</label>
  <input type="month" id="bdaymonth" name="bdaymonth">
  <input type="submit" value="Submit">
</form>
</body>
</html>
```
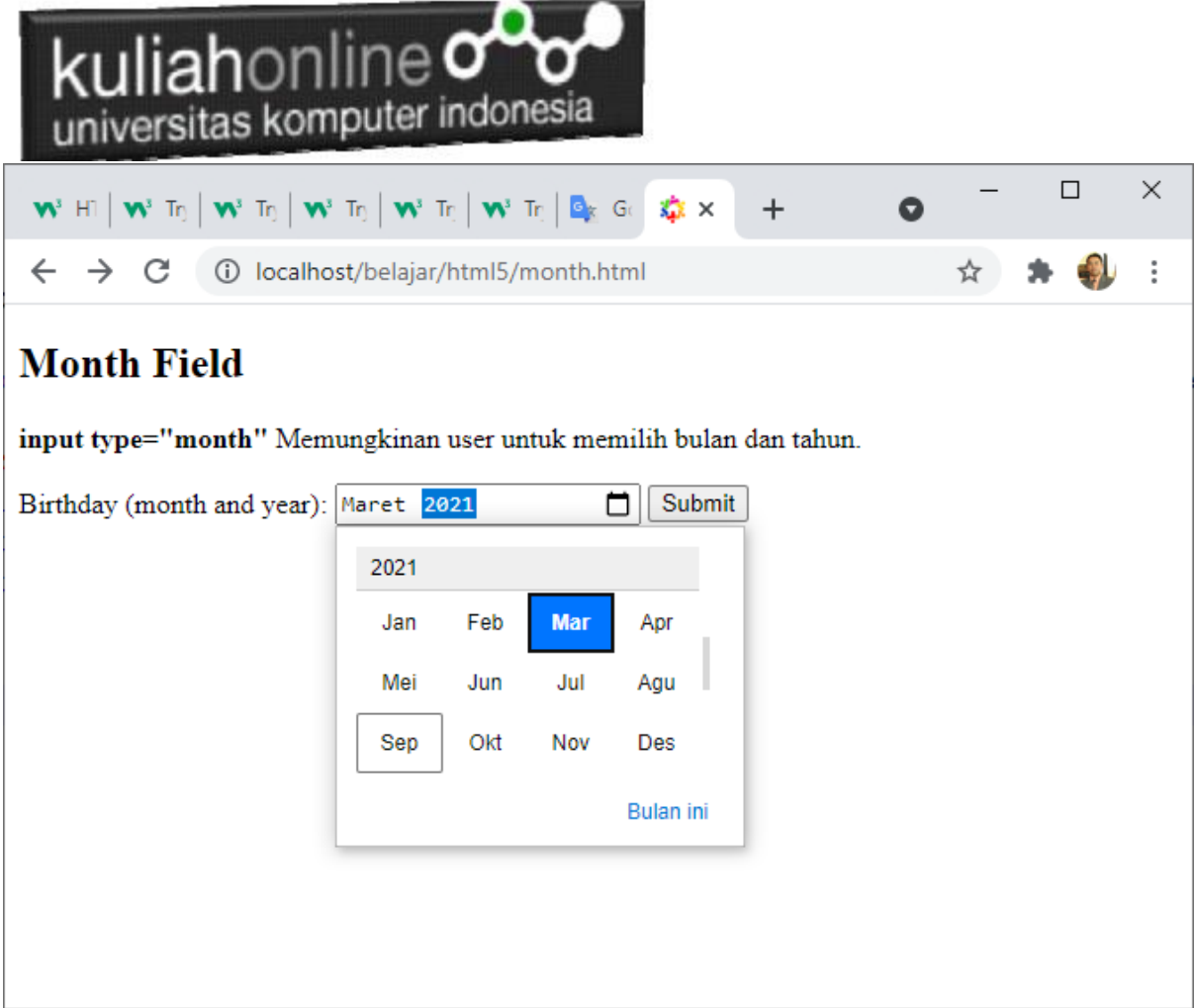

#### 5.3.11.Input Type Number

<input type="number"> mendefinisikan bidang input numerik. Anda juga dapat mengatur batasan pada nomor apa yang diterima. Contoh berikut menampilkan bidang input numerik, Anda dapat memasukkan nilai dari 1 hingga 5:

```
<!DOCTYPE html>
<html>
<body>
<h2>Number Field</h2>
<p><strong>input type="number"</strong> Memasukan Data Angka.</p>
<p>Dengan batas min and max</p>
<form action="/action_page.php">
  <label for="quantity">(1 and 5):</label>
   <input type="number" id="quantity" name="quantity" min="1" max="5">
   <input type="submit" value="Submit">
\langle/form\rangle</body>
\langle/html>
```
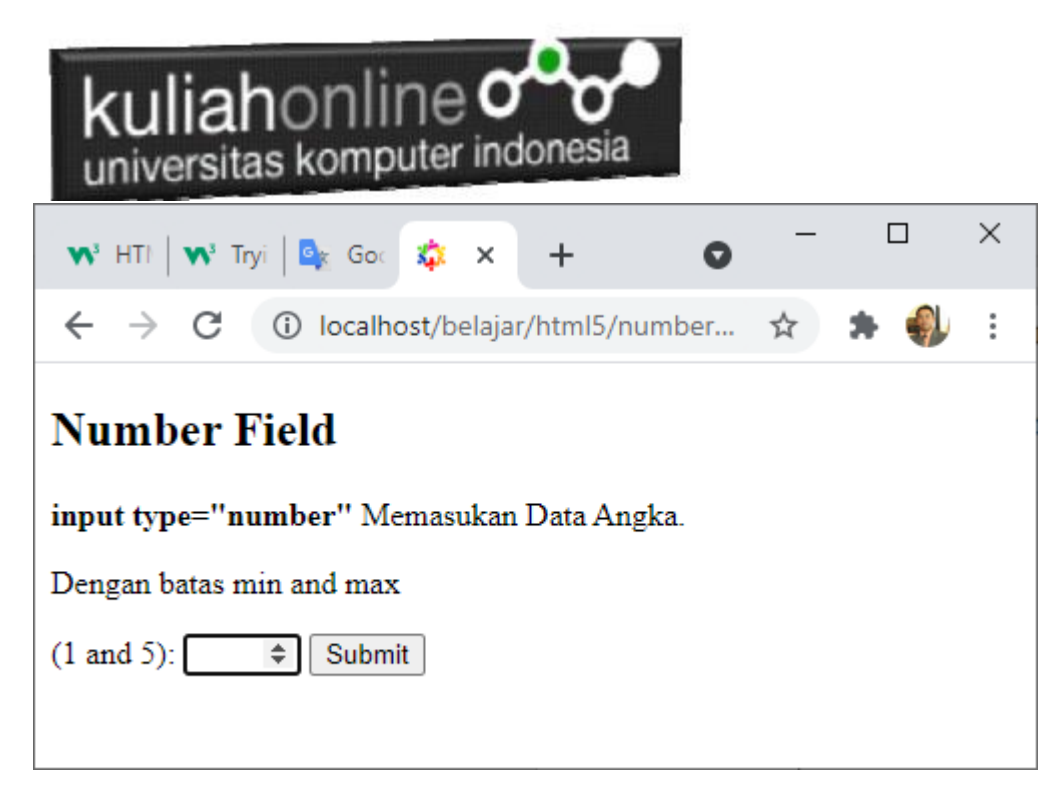

Contoh lainnya adalah memasukan data dengan kenaikan nilai tertentu:

<input type="number" id="quantity" name="quantity" min="0" max="100" step="10" value="30">

#### 5.3.12.Input Type Password

<input type="password"> Untuk menerima inputan berupa password field:

```
<!DOCTYPE html>
<html><body>
<h2>Password field</h2>
<p><strong>input type="password"</strong> Untuk mendefinisikan sebuah field 
password:</p>
<form action="/action_page.php">
  <label for="username">Username:</label><br>
  <input type="text" id="username" name="username"><br>
  <label for="pwd">Password:</label><br>
 <input type="password" id="pwd" name="pwd"><br><br>
 <input type="submit" value="Submit">
</form>
</body>
</html>
```
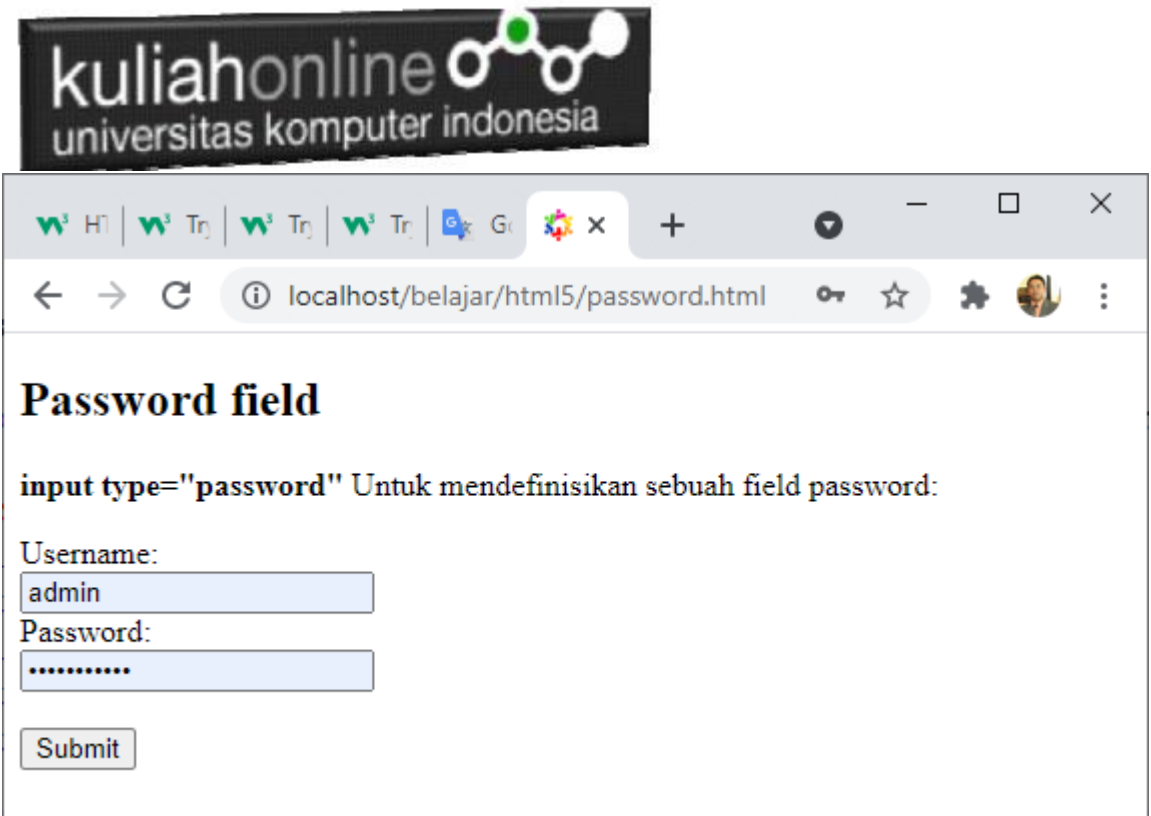

#### 5.3.13.Input Type Radio

#### <input type="radio"> Mendefinisikan sebuah Tombol **radio**

Radio buttons digunakan ketika user hanya boleh memilih satu pilihan dari sekumpulan pilihan:

```
<p>Choose your favorite Web language:</p>
<form>
  <input type="radio" id="html" name="fav_language" value="HTML">
   <label for="html">HTML</label><br>
   <input type="radio" id="css" name="fav_language" value="CSS">
   <label for="css">CSS</label><br>
   <input type="radio" id="javascript" name="fav_language" value="JavaScript">
   <label for="javascript">JavaScript</label>
</form>
```
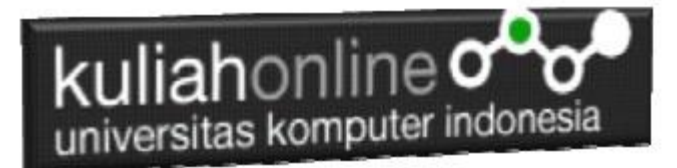

This is how the HTML code above will be displayed in a browser:

```
O HTML
```
- $\circ$  css
- JavaScript

#### 5.3.14.Input Type Range

<input type="range"> mendefinisikan kontrol untuk memasukkan angka yang nilai pastinya tidak penting (seperti kontrol slider). Rentang default adalah 0 hingga 100. Namun, Anda dapat menetapkan batasan pada angka yang diterima dengan atribut min, max, dan step:

```
<!DOCTYPE html>
\hbox{\tt <html>>}<body>
<h2>Range Field</h2>
<form action="/action_page.php" method="get">
   <label for="vol">Volume (between 0 and 50):</label>
   <input type="range" id="vol" name="vol" min="0" max="50">
  <input type="submit" value="Submit">
</form>
</body>
</html>
```
#### 5.3.15. Input Type Reset

<input type="reset"> mendefinisikan tombol reset yang akan mengatur ulang semua nilai formulir ke nilai defaultnya:

```
<form action="/action_page.php">
   <label for="fname">First name:</label><br>
   <input type="text" id="fname" name="fname" value="John"><br>
   <label for="lname">Last name:</label><br>
   <input type="text" id="lname" name="lname" value="Doe"><br><br>
   <input type="submit" value="Submit">
  <input type="reset">
</form>
```
First name:

```
John
Last name:
Doe
```
Submit Reset

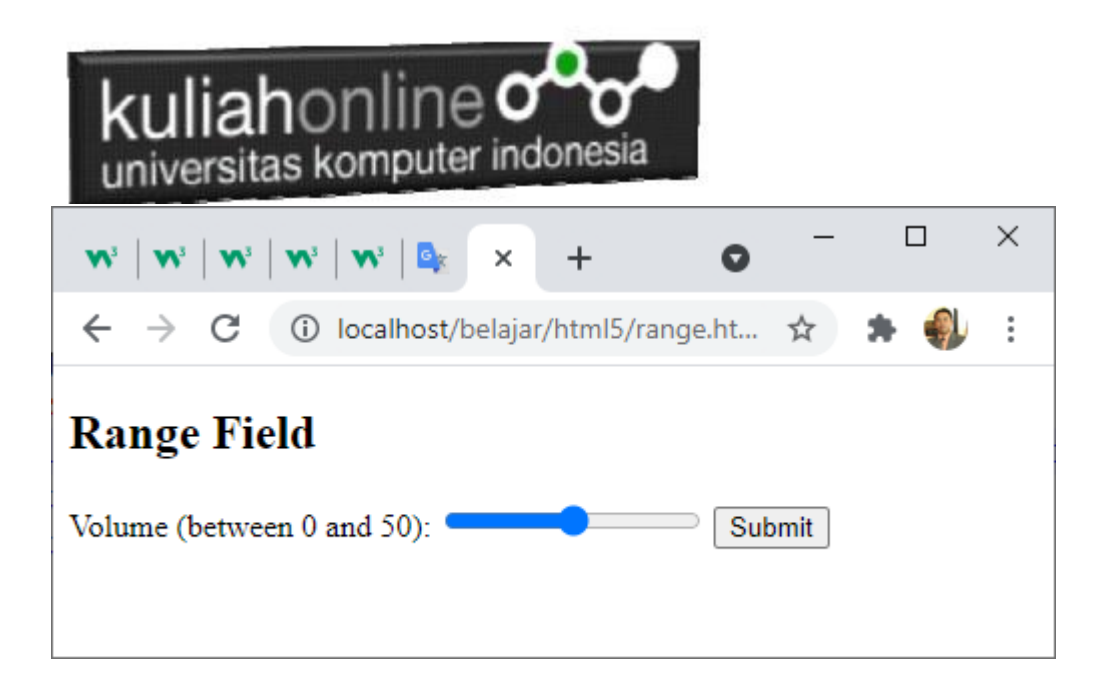

#### 5.3.16.Input Type Search

<input type="search"> digunakan untuk melakukan pencarian (bagian pencarian berperilaku seperti bidang teks biasa).

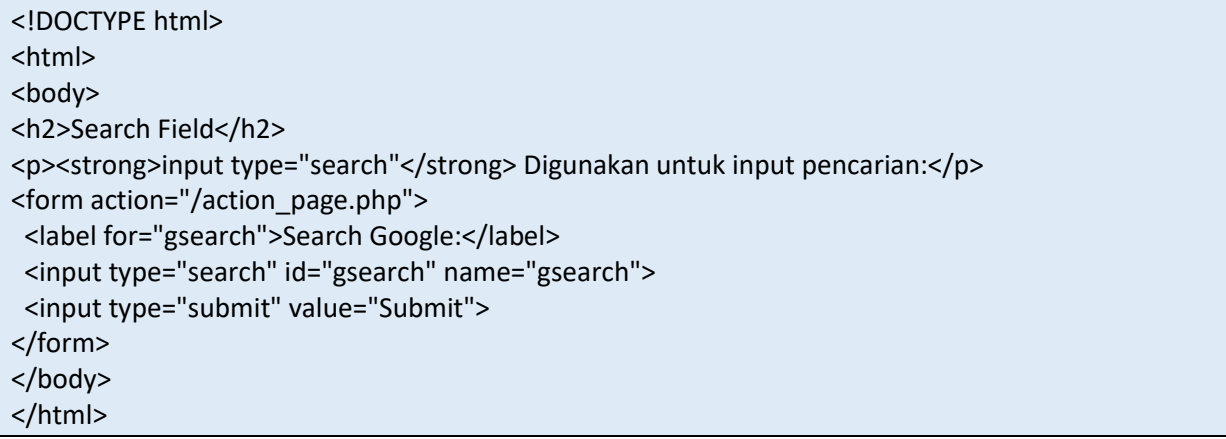

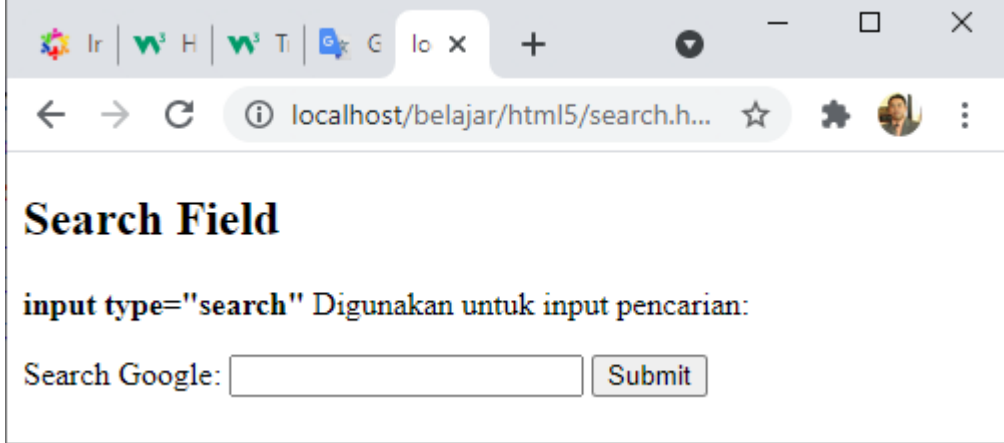

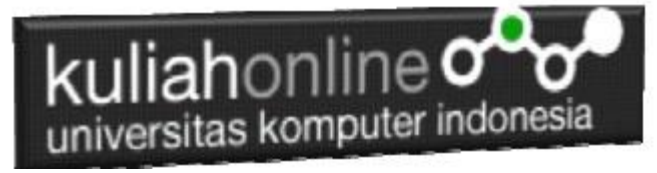

#### 5.3.17.Input Type Submit

<input type="submit"> mendefinisikan tombol untuk mengirimkan form-data ke bagian yang menangani formulir.

- Form-handler biasanya adalah halaman server dengan skrip untuk memproses data input.
- Form-handler ditentukan dalam atribut action form:

#### 5.3.18.Input Type Tel

<input type="tel"> Digunakan untuk masukan berupa nomor telepon.

```
<form>
   <label for="phone">Enter your phone number:</label>
  \leinput type="tel" id="phone" name="phone" pattern=" [0-9] {3}-[0-9] {2}-[0-9] {3}">
</form>
```
#### Enter a phone number:

```
123-45-678
```
Format: 123-45-678

#### 5.3.19.Input Type Text

<input type="text"> Untuk mendefinisikan atau memasukan text dalam satu baris

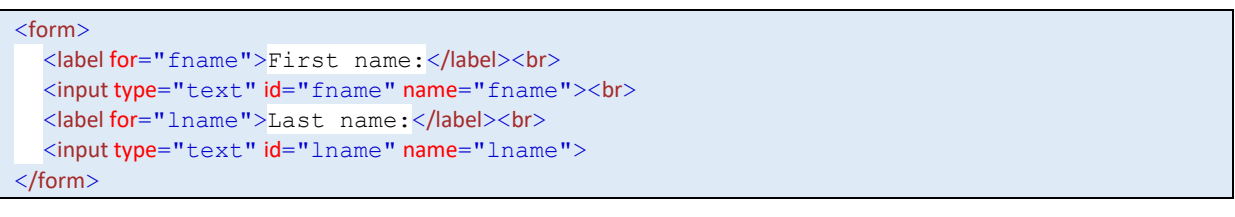

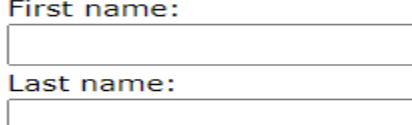

#### 5.3.20.Input Type Time

<input type="time"> memungkinkan pengguna untuk memilih waktu (tanpa zona waktu).

```
<!DOCTYPE html>
<html><body>
<h1>Show a Time Input Control</h1>
```
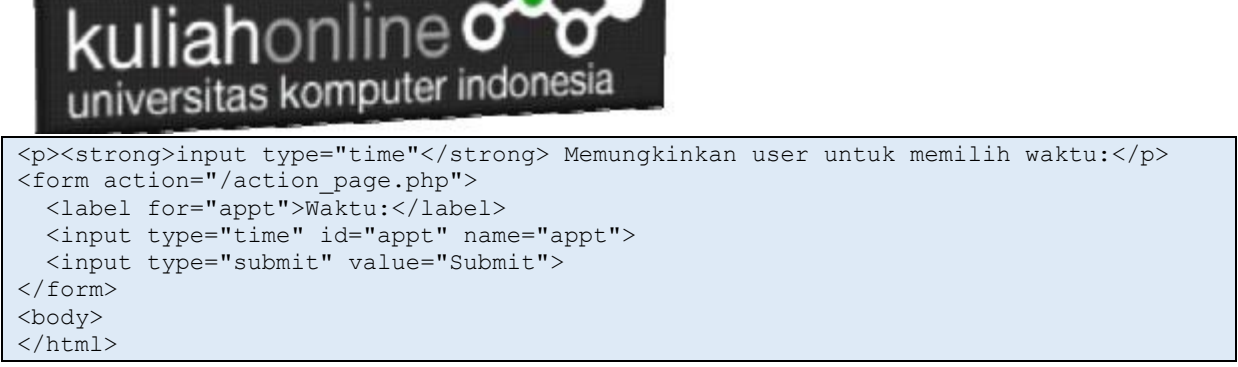

- 1

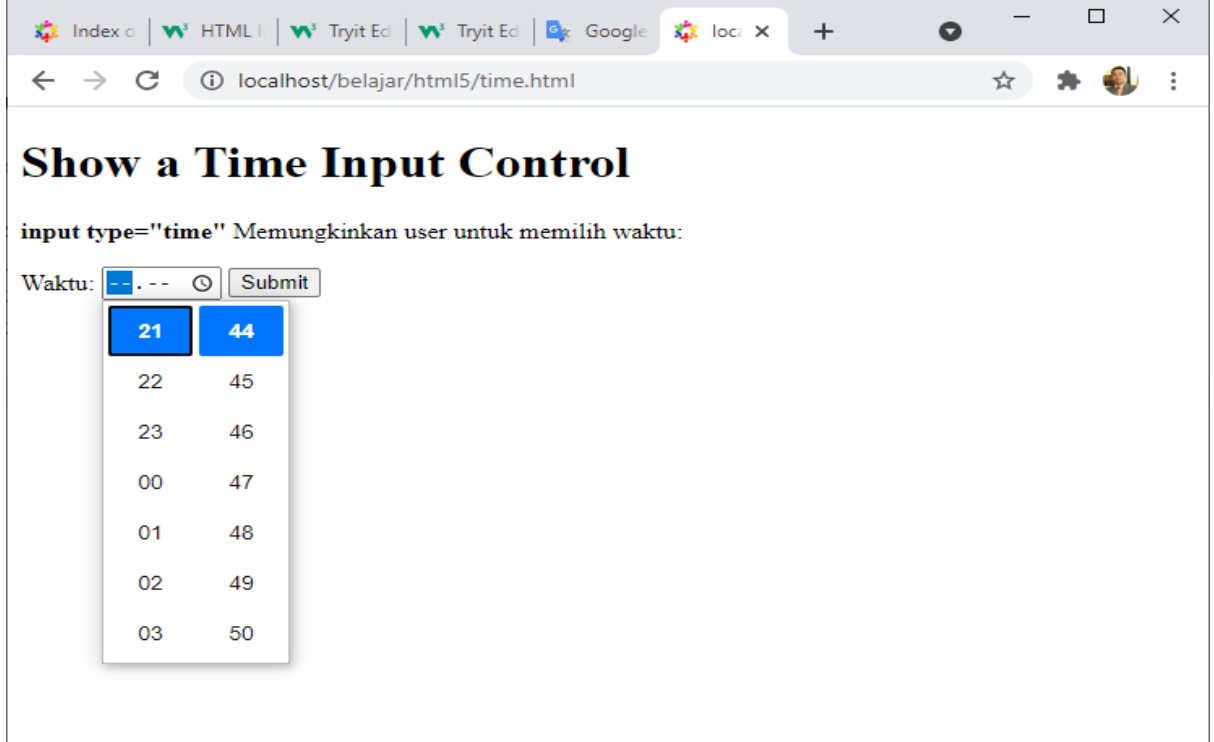

#### 5.3.21.Input Type URL

<input type="url"> digunakan untuk bidang input yang harus berisi alamat URL.

Beberapa ponsel cerdas mengenali jenis url, dan menambahkan ".com" ke keyboard untuk mencocokkan input url.

```
<!DOCTYPE html>
<html><body>
<h1>Menampilkan Input bertipe URL</h1>
<p><strong>input type="url"</strong> digunakan untuk memasukan alamat URL</p>
<form action="/action_page.php">
  <label for="homepage">Add your homepage:</label>
  <input type="url" id="homepage" name="homepage">
  <input type="submit" value="Submit">
</form>
</body>
</html>
```
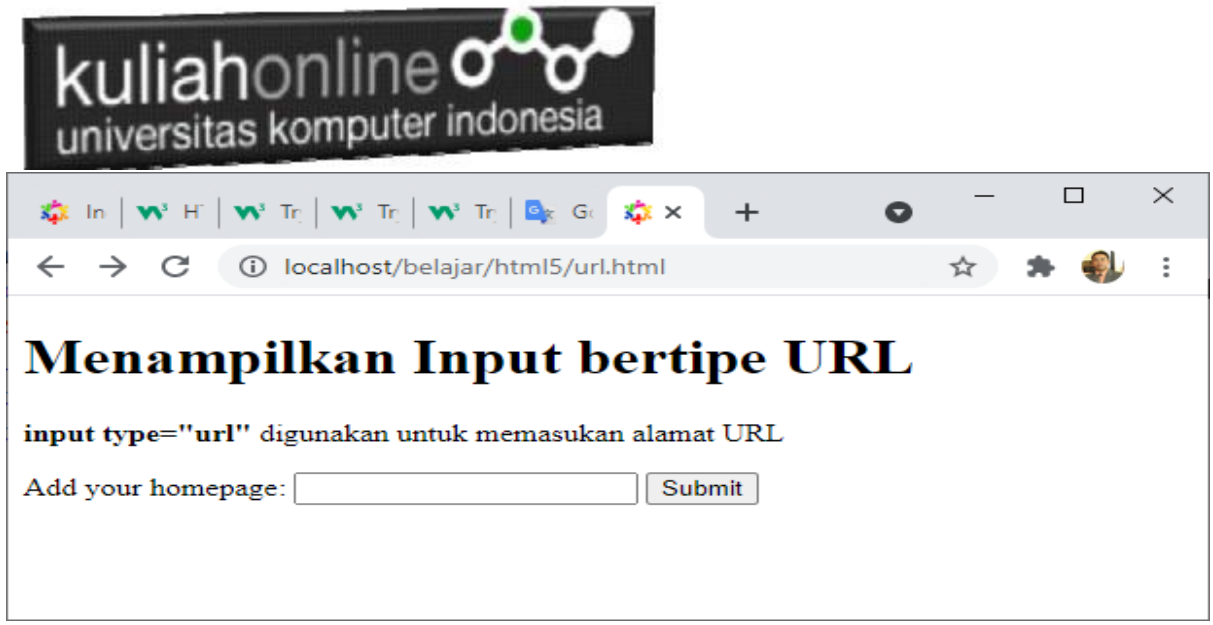

#### 5.3.22.Input Type Week

<input type="week"> memungkinkan pengguna untuk memilih minggu dan tahun.

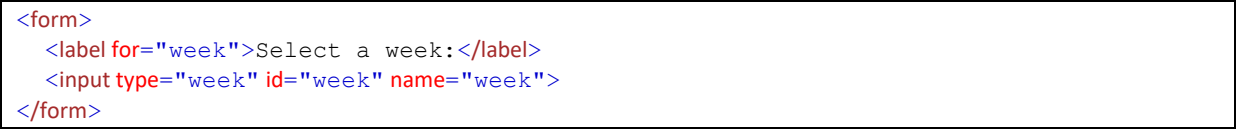

Select a week: Minggu 38, 2021 [Submit]

Note: type="week" is not supported in Firefox, Safari or Internet Exp

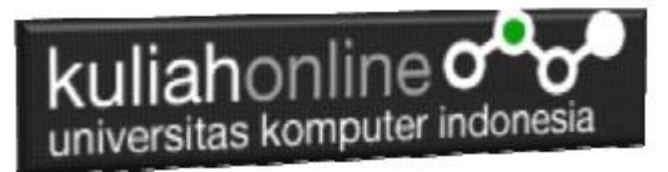

### Tugas 5:

#### **5.1. Dengan Menggunakan HTML buat form data Mahasiswa seperti berikut:**

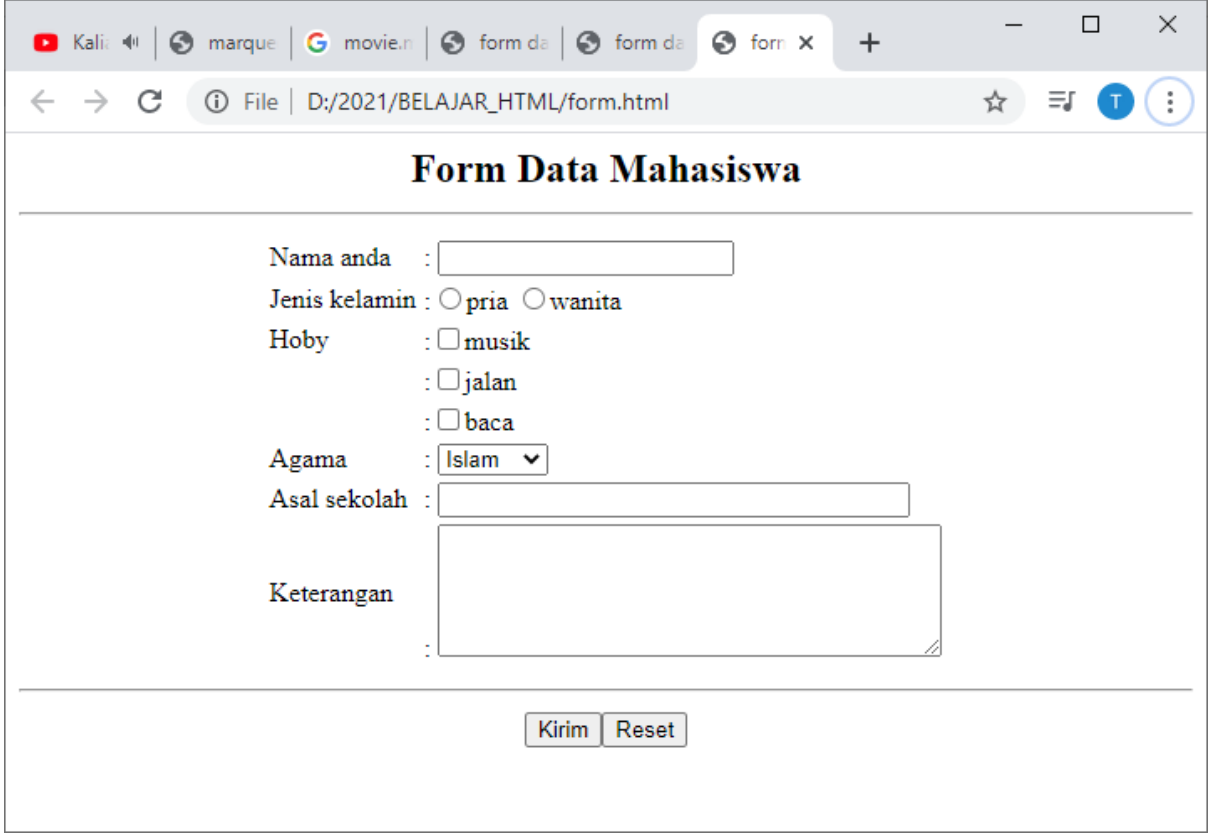

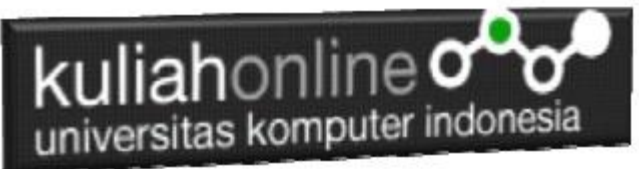

Tugas 5.2. Berikut adalah contoh Gambar sebuah KTP Elektronik,

Buat Design Form Untuk Memasukan data Tersebut, Rancangan design form bebas, gunakan html atau html5, foto diabaikan dulu.

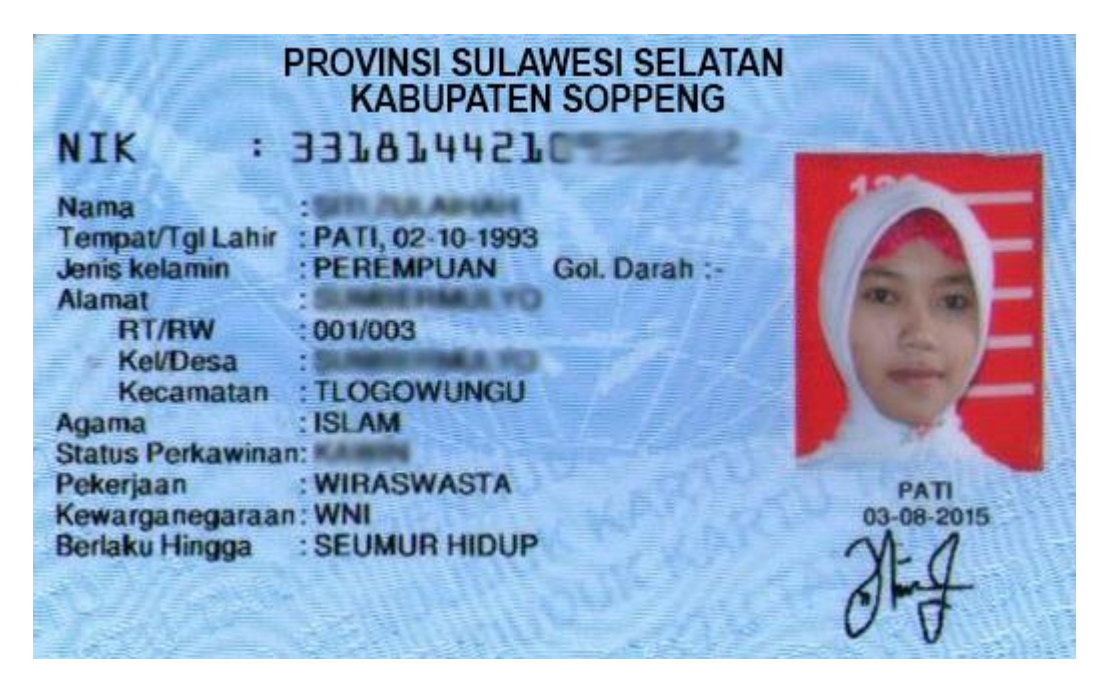

Program HTML dan Hasil Run Screenshot, dicopy ke dalam Word, dan kemudian di Konversi menjadi file PDF, selanjutnya kirim ke [https://kuliahonline.unikom.ac.id](https://kuliahonline.unikom.ac.id/) Paling Lambat hari Minggu Jam 18.00 Wib

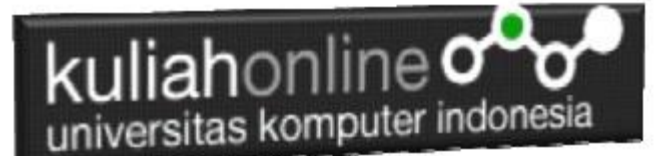

#### DAFTAR PUSTAKA

- 1. Suryana, Taryana (2023) [Materi 4 Membuat Tabel Dengan Menggunakan Html](http://repository.unikom.ac.id/69823/1/Materi%204%20Membuat%20Tabel%20dengan%20HTML.pdf)*.* [Teaching Resource]
- 2. Suryana, Taryana (2023) [Materi 3. Membuat Daftar Atau List.](http://repository.unikom.ac.id/69794/1/Materi%203%20List%20dalam%20HTML.pdf) [Teaching Resource]
- 3. Suryana, Taryana (2023) *[Materi 11 Input Dan Label.](https://repository.unikom.ac.id/69632/)* [Teaching Resource]
- 4. Suryana, Taryana (2023) *[Materi 10. Display Layout Dan Button.](https://repository.unikom.ac.id/69630/)* [Teaching Resource]
- 5. Suryana, Taryana (2023) *[Materi 11. Input Dan Label Dalam W3 Framework.](https://repository.unikom.ac.id/69624/)* [Teaching Resource]
- *6.* Suryana, Taryana (2022) [Materi 9. Framework Css](https://repository.unikom.ac.id/69591/1/Bab%209%20W3.CSS%20Framework.pdf)*.* [Teaching Resource]
- 7. Suryana, Taryana (2022) [W3 Css Framework.](https://repository.unikom.ac.id/69617/1/w3.css) [Teaching Resource]
- 8. Suryana, Taryana (2022) *[Materi 8 Pengenalan Css.](https://repository.unikom.ac.id/69546/)* [Teaching Resource]
- 9. Suryana, Taryana (2022) [Frame Dalam Html](https://repository.unikom.ac.id/69416/1/Membuat%20Halaman%20Web%20dengan%20Frame%20dalam%20HTML.pdf)*.* [Teaching Resource]
- *10.* Suryana, Taryana (2022) *[Materi 6 Membuat Tautan Atau Link Dalam Html.](https://repository.unikom.ac.id/69402/)* [Teaching Resource]
- *11.* Suryana, Taryana (2022) [Materi 5 Form Dengan Html Dan Html5.](https://repository.unikom.ac.id/69387/1/Membuat%20form%20dengan%20html%20dan%20html5.pdf) [Teaching Resource]
- *12.* Suryana, Taryana (2022) *[Materi 4. Membuat Tabel Dalam Html.](https://repository.unikom.ac.id/69378/)* [Teaching Resource]
- *13.* Suryana, Taryana (2022) [Materi 3 Membuat List / Daftar](https://repository.unikom.ac.id/69356/1/Membuat%20List%20Atau%20Daftar%20Dengan%20HTML.pdf)*.* [Teaching Resource]
- 14. Suryana, Taryana (2022) [Materi 2 Memformat Dokumen Html](https://repository.unikom.ac.id/69345/1/Memformat%20Dokumen%20HTML.pdf)*.* [Teaching Resource]
- *15.* Suryana, Taryana (2022) *[Materi 1 Pengenalan Html.](https://repository.unikom.ac.id/69337/)* [Teaching Resource]
- *16.* Suryana, Taryana (2021) *[Bab 1. Pengenalan Html.](https://repository.unikom.ac.id/68227/)* [Teaching Resource]
- *17.* Suryana, Taryana (2021) *[Pelatihan Pembuatan Website Dengan Menggunakan Html Dan](https://repository.unikom.ac.id/id/eprint/68497/)  [Dreamweaver.](https://repository.unikom.ac.id/id/eprint/68497/)* [Teaching Resource]
- *18.* [https://www.w3schools.com/html,](https://www.w3schools.com/html) September, 2021
- *19.* Suryana, Taryana (2021) *[Materi 1. Pengenalan Html Web Browser Dan Text Editor.](https://repository.unikom.ac.id/68769/)* [Teaching Resource]
- *20.* Suryana, Taryana (2021) *[Pengenalan Komputer Aplikasi It 1 Dan Pemrograman Web.](https://repository.unikom.ac.id/68776/)* [Teaching Resource]
- *21.* Suryana, Taryana; Koesheryatin (2014),*[Aplikasi Internet Menggunakan HTML, CSS & Java Script,](https://books.google.co.id/books?id=Mt1MDwAAQBAJ&printsec=copyright&redir_esc=y#v=onepage&q&f=false) Elexmedia Komputindo, Jakarta*
- *22.* Suryana, Taryana (2010) *[Membuat Web Pribadi dan Bisnis dengan HTML.](https://repository.unikom.ac.id/id/eprint/4934), Gava Media, Jogyakarta*
- *23.* Suryana, Taryana; Koesheryatin (2014),*[Aplikasi Internet Menggunakan HTML, CSS & Java Script,](https://books.google.co.id/books?id=Mt1MDwAAQBAJ&printsec=copyright&redir_esc=y#v=onepage&q&f=false) Elexmedia Komputindo, Jakarta*
- *24.* Suryana, Taryana (2021) *[Bab 1. Pengenalan Html.](https://repository.unikom.ac.id/68227/)* [Teaching Resource]
- *25.* Suryana, Taryana (2021) *[Pelatihan Pembuatan Website Dengan Menggunakan Html Dan](https://repository.unikom.ac.id/id/eprint/68497/)  [Dreamweaver.](https://repository.unikom.ac.id/id/eprint/68497/)* [Teaching Resource]
- *26.* Suryana, Taryana (2010) *[Membuat Web Pribadi dan Bisnis dengan HTML.](https://repository.unikom.ac.id/id/eprint/4934), Gava Media, Jogyakarta*
- 27. [https://www.w3schools.com/html,](https://www.w3schools.com/html) September, 2021
- *28.* Suryana, Taryana (2021) *[Materi 1. Pengenalan Html Web Browser Dan Text Editor.](https://repository.unikom.ac.id/68769/)* [Teaching Resource]
- *29.* Suryana, Taryana (2021) *[Pengenalan Komputer Aplikasi It 1 Dan Pemrograman Web.](https://repository.unikom.ac.id/68776/)* [Teaching Resource]
- *30.* Suryana, Taryana (2021) *[Memformat Dokumen Html.](https://repository.unikom.ac.id/68797/)* [Teaching Resource]
- *31.* Suryana, Taryana (2021) *[Membuat List Atau Daftar Dengan Html Materi Jurusan Perancangan](https://repository.unikom.ac.id/68812/)  [Wilayah Dan Kota.](https://repository.unikom.ac.id/68812/)* [Teaching Resource]
- *32.* Suryana, Taryana (2021) *[Membuat List Atau Daftar Dengan Html Untuk Jurusan Teknik](https://repository.unikom.ac.id/68811/)  [Sipil.](https://repository.unikom.ac.id/68811/)* [Teaching Resource]
- *33.* Suryana, Taryana (2021) *[Membuat List Atau Daftar Dengan Html.](https://repository.unikom.ac.id/68810/)* [Teaching Resource]
- 34. Suryana, Taryana (2021) *[Membuat Tabel Dengan Html Kelas If-wa1-ul2-2021.](https://repository.unikom.ac.id/68827/)* [Teaching Resource]
- 35. Suryana, Taryana (2021) *[Membuat Tabel Dengan Html Kelas Ts-2021-1.](https://repository.unikom.ac.id/68826/)* [Teaching Resource]
- 36. Suryana, Taryana (2021) *[Membuat Tabel Dengan Html Kelas Pwk-2021-1.](https://repository.unikom.ac.id/68825/)* [Teaching Resource]
- 37. Suryana, Taryana (2021) *[Input Dan Output Data Barang Dan Data Member.](https://repository.unikom.ac.id/68824/)* [Teaching Resource]
- 38. Suryana, Taryana (2021) *[Membuat Aplikasi Pencatatan](https://repository.unikom.ac.id/68823/) Perkawinan Disdukcapil.* [Teaching Resource]
- 39. Suryana, Taryana (2021) *[Membuat Tabel Dengan Html Kelas If3-2021-1.](https://repository.unikom.ac.id/68822/)* [Teaching Resource]
- 40. Suryana, Taryana (2021) *[Membuat Tabel Dengan Html Kelas If-2-2021-1.](https://repository.unikom.ac.id/68821/)* [Teaching Resource]
- 41. Suryana, Taryana (2021) *[Membuat Tabel Dengan Html Kelas If-12021-1.](https://repository.unikom.ac.id/68820/)* [Teaching Resource]
- 42. <https://www.w3schools.com/html>